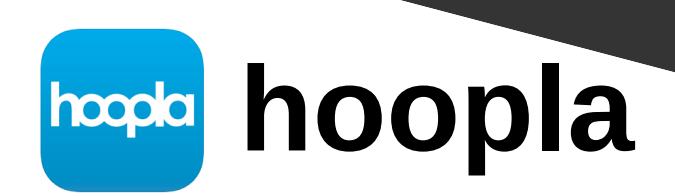

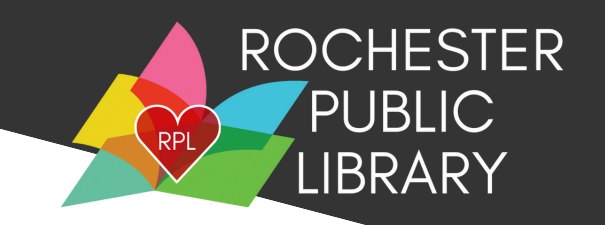

### **What you need before you begin:**

- Active Rochester Public Library Card
- Library account password set up on the Rochester Public Library Website (rpl.lib.nh.us)
	- If you need assistance setting this up, please call us at (603)332-1428 ext. 2 or email us at [rpl.info@rochesternh.gov](mailto:rpl.info@rochesternh.gov)

# **Using the hoopla App on a phone or tablet**

- 1. Search for the hoopla app through your device's app store and download it.
- 2. Open the app.
- 3. Tap "Sign Up".
- Choose your library by searching for the Rochester Public Library by name or ZIP code. Make sure to 4.

choose Rochester, NH.

- Enter the barcode located on the back of your library card 5.
- Enter your PIN (This refers to your Rochester Public Library account password) 6.
- Enter your email address and create a hoopla password of your choosing. 7.

#### **Using hoopla on a computer**

- Go to https://www.hoopladigital.com 1.
- Click "Get Started" 2.
- 3. Choose your library by searching for the Rochester Public Library by name or Zip code. Make sure to choose Rochester, NH.
- Enter your library card barcode located on the back of your card 4.
- Enter your pin (Use your Rochester Public Library account password) 5.
- Enter your email address and create a hoopla password of your choosing. 6.

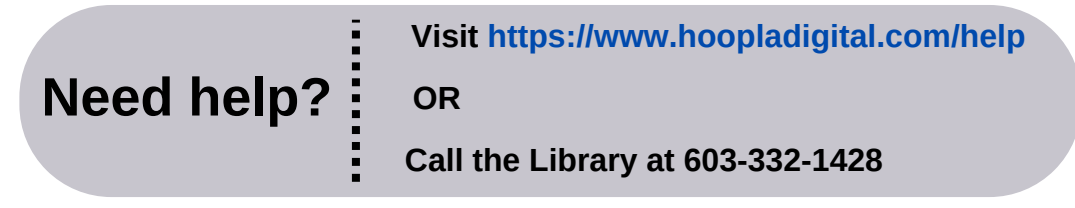

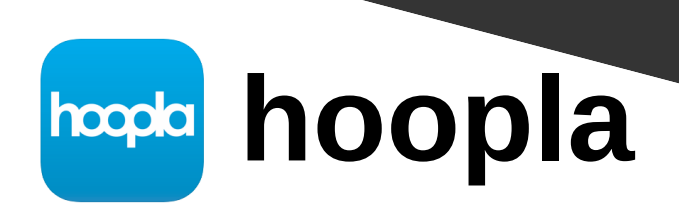

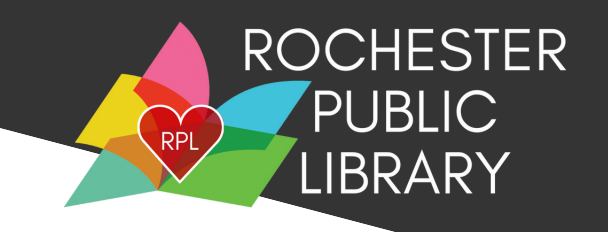

### **How to borrow an item**

- 1. Tap the magnifying glass to search for a book/CD/Movie etc. OR browse the collection
- 2. Tap on the cover of the item you are interested in
- 4. Tap "Borrow"
- 5. If the item does not automatically download, tap download.

You are ready to begin reading, listening or watching!

# **hoopla FAQs**

- **How many items can I borrow?**
	- You can borrow 5 items each month. Monthly checkouts reset on the first of the month.
- **If you got an error when enter your Library barcode or PIN (AKA- Library account password)**
	- Double check that you chose the correct library. Make sure it says Rochester, NH. Call the library and we can help you reset your PIN/Password.
- **Are you getting an error when trying to borrow an item?**
	- You might get this error if you have gotten a new library card, reset your library password, if your library account has expired or if you owe the library over \$5. Give us a call we can help identify the problem.
- **Are there wait lists for items?**
	- Nope! Everything listed on hoopla is always available.
- **How long do I have the item for?**
	- You can borrow eBooks and audio books for 21 days, Music for 7 days and Movies/TV for 3 days.

**Visit https://www.hoopladigital.com/help**

**Need help? OR**

**Call the Library at 603-332-1428**